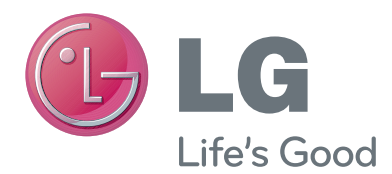

# MANUAL DE USUARIO Cámara de videollamada

Antes de utilizar el equipo, lea este manual con atención y consérvelo para consultarlo cuando lo necesite.

AN-VC400

### **CONTENIDO**

### **[PREPARATIVOS](#page-2-0)**

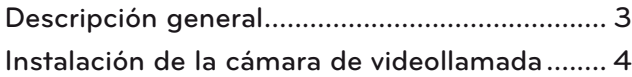

### **[UTILIZACIÓN DE Skype](#page-4-0)**

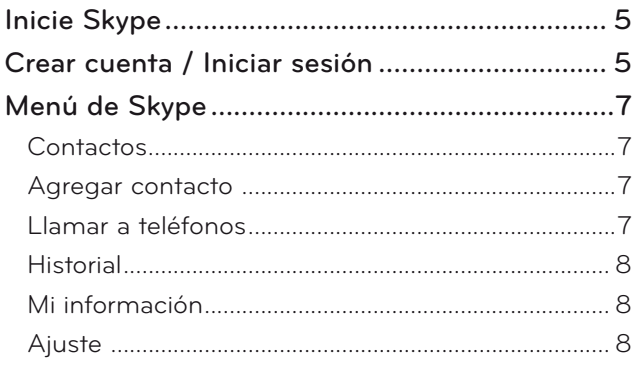

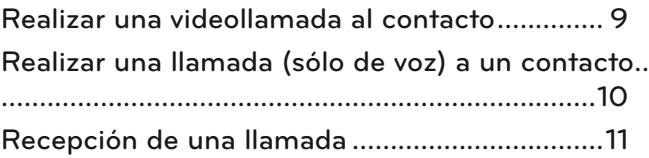

### **[APÉNDICE](#page-11-0)**

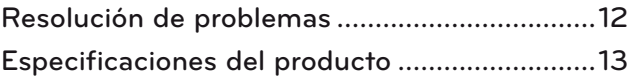

### Manipulación del producto

- No deje que la cámara se moje. Si entrase líquido en la cámara podría producirse un cortocircuito.
- Limpie la cámara con cuidado con un paño seco para eliminar cualquier resto de polvo o suciedad. Si el producto está muy sucio, aplique un detergente suave primero en el paño.
- No utilice disolventes, alcohol, benceno o cualquier otro agente volátil para limpiar el aparato. Se podría dañar la superficie del producto o afectar a su funcionamiento.
- No intente desmontar, reparar o modificar el producto. Un desmontaje incorrecto podría producir un incendio, una descarga eléctrica o una lesión.
- No agite la cámara.
- No tire del cable.

### Instrucciones de instalación

- Asegúrese de que tiene suficiente espacio para las conexiones a la hora de instalar el producto.
- No realice la instalación en un área con polvo, sucia o húmeda.
- No realice la instalación bajo la luz solar directa o cerca de una fuente de calor.
- Los objetos magnéticos, como altavoces, pueden interferir en el funcionamiento de la cámara.
- Instale el producto en un lugar con temperatura y humedad moderadas. El rango de temperatura recomendado es de 0 °C (32 °F) a 40 °C (104 °F).
- Las fuertes ondas electromagnéticas procedentes de otros dispositivos podrían interferir con el funcionamiento de la cámara.
- Retire todas las bolsas de plástico protectoras (vinilo) antes de utilizar el producto.

Los nombres de producto y de empresas que aparecen en este manual pueden ser marcas comerciales registradas o estar sujetas a derechos de autor y se utilizan únicamente para fines de identificación o aclaratorios. Reservadas todas las marcas comerciales.

La AN-VC400 es una cámara de videollamada que se puede utilizar con algunas TV de LG.

Es compatible con las siguientes líneas de modelo:

**TELEVISOR LCD**: LM9, EM9, LM8, LM7, LM6, LM5(Solo Japón), LS57, LS3(Solo Japón), LA74, LA6, LN6, LN57, LN56, LN46

**TELEVISOR PDP**: PM9, PM6, PA66, PA69(Sólo para Corea), PA47 (Sólo para Corea), PM4, PH67, PH66, PH47, PN67, PN57, PN47

(\*no todas las líneas de modelos que se indican están disponibles en todos los países).

# <span id="page-2-0"></span>**PREPARATIVOS** DESCRIPCIÓN GENERAL

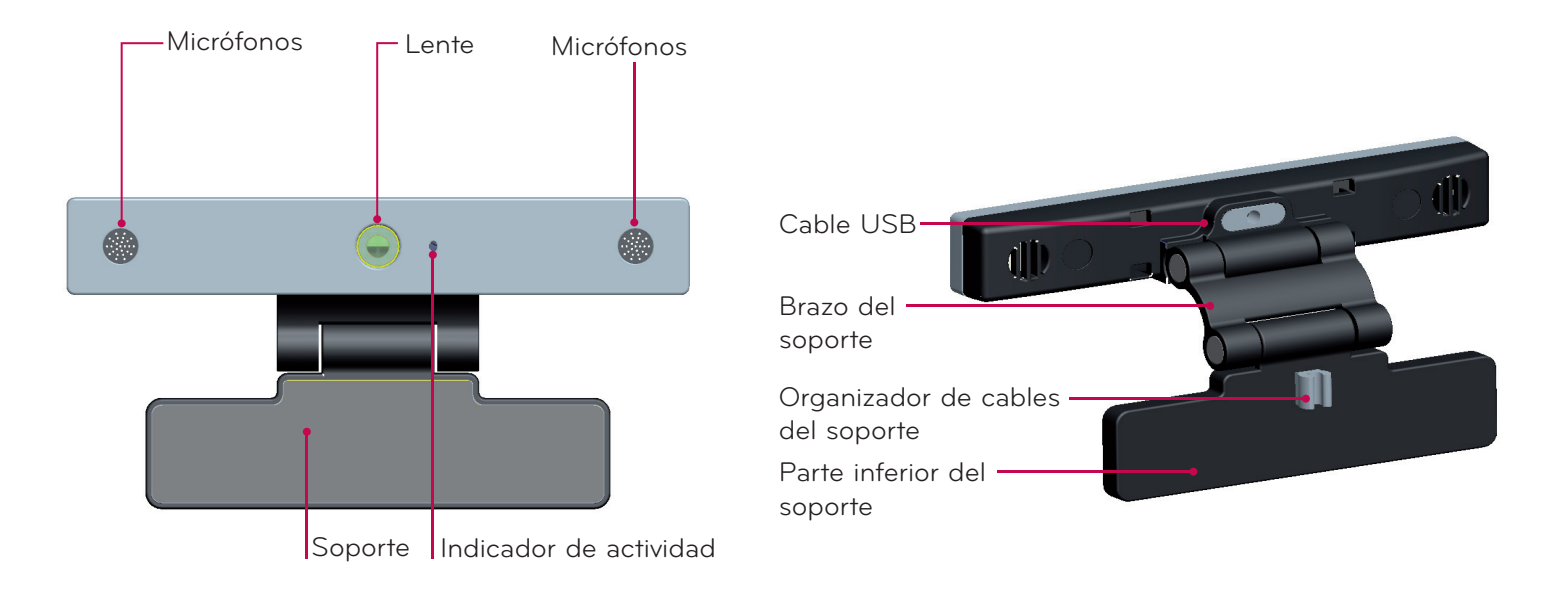

### **O** NOTA:

- ▶ para obtener unos mejores resultados cuando se utilicen altavoces externos en la TV, utilice únicamente los. altavoces delanteros derecho/izquierdo (estéreo) cuando utilice Skype.
- ► Cuando realice una videollamada con Skype utilizando un PC, la versión del software de Skype para Windows. debería ser 4.2 o superior. Visite la página de inicio de Skype (www.skype.com) para sistemas operativos distintos de. Windows, como. OS X, Linux, etc.
- ▶ No. se. pueden. realizar videollamadas. a.un.Mac.que.ejecute.Skype. 2.8. o. inferior.
- ► El contenido puede modificarse o eliminarse en función del proveedor de contenido.
- ► Visite el sitio. Web de los proveedores de contenido para obtener. información específica acerca.de.sus.servicios.
- ► La pantalla de actualización del software aparecerá automáticamente cuando se encuentre disponible alguna. actualización.
- ► Con.algunos.modelos.no.se.pueden.utilizar.dispositivos.de.entrada, como.un.teclado.o.un.ratón, cuando.se.está. utilizando. Skype (contenido de pago).

(Los dispositivos de entrada (por ejemplo, un teclado o un ratón) no funcionan con: LM9, EM9, LM8, LM7, LM6, LM5, LS57, LS3, PM9, PM6, PA66, PA69, PA47, PM4).

(El teclado no funciona con: LA74, LA6, LN6, LN57, LN56, PH67, PH66, PH47, PN67, PN57, PN47)

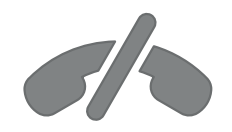

### **No realice llamadas de emergencia a través de Skype**

**Skype no es un servicio sustituto del teléfono y no se puede utilizar para las llamadas de emergencia.**

### <span id="page-3-0"></span>PREPARATIVOS

# INSTALACIÓN DE LA CÁMARA DE VIDEOLLAMADA

Despliegue el soporte y colóquelo en la parte superior central del equipo de TV. **1**

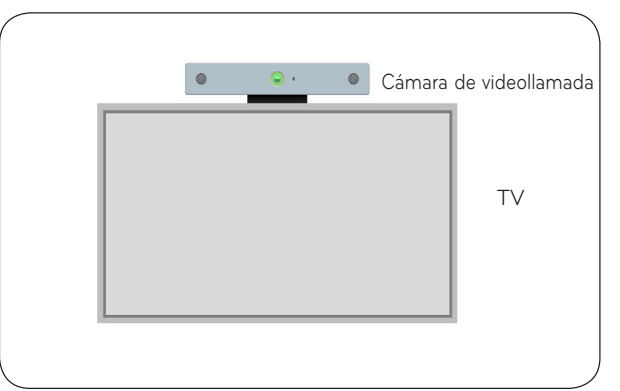

**2** Doble el soporte.

- **3** (A) Asegure el soporte de la TV a la parte trasera de la TV mediante el soporte de imán.
	- (B) Si tiene problemas para ajustar el soporte o quiere evitar que se deslice, utilice la cinta de velcro para fijar la instalación.
- **4** Conecte el cable USB al lateral de la TV. Si se conecta a través de un concentrador USB, es posible que la cámara no funcione.

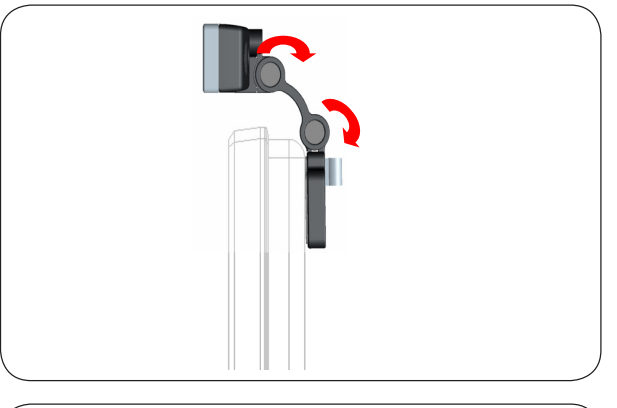

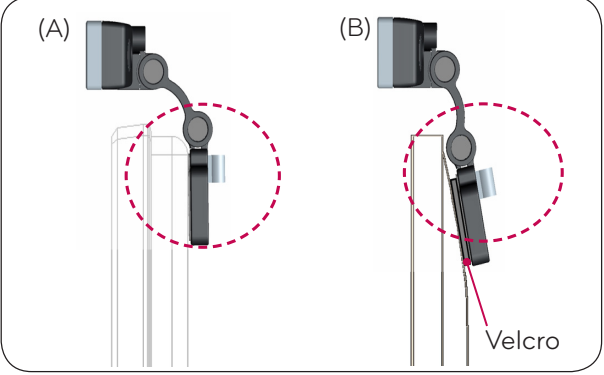

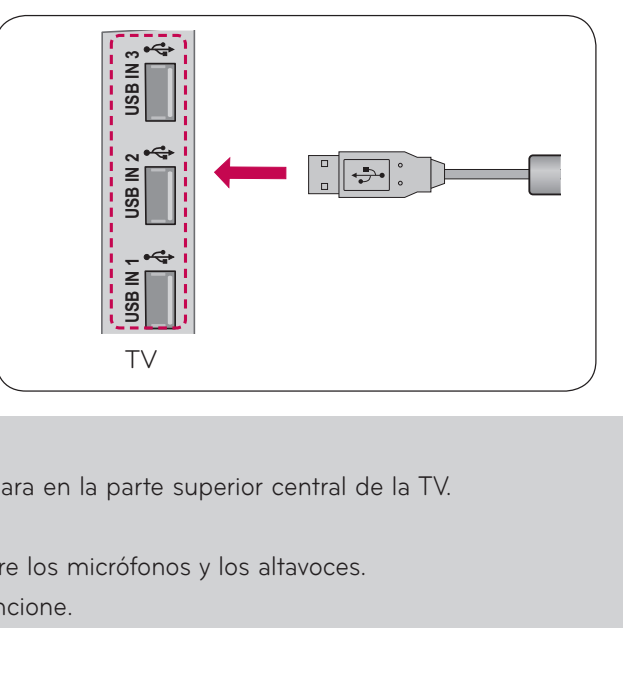

### **O** NOTA

- ► Para obtener la mejor calidad de audio y vídeo, instale la cámara en la parte superior central de la TV.
- ► Realice la instalación con la televisión apagada.
- ► Cuando utilice altavoces externos, deje suficiente espacio entre los micrófonos y los altavoces.
- ▶ La TV debe estar conectada a una de red para que Skype funcione.

# <span id="page-4-0"></span>**UTILIZACIÓN DE Skype**

### INICIE Skype

### MANDO A DISTANCIA NORMAL

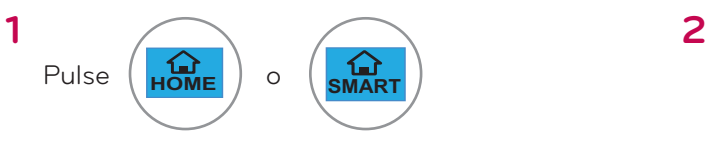

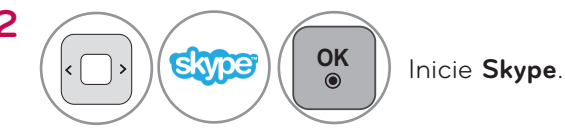

### **O** NOTA:

▶ Skype debe estar conectado a una red para poder funcionar.

### MANDO A DISTANCIA MÁGICO

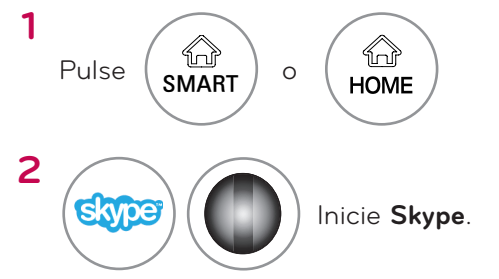

## CREAR CUENTA / INICIAR SESIÓN

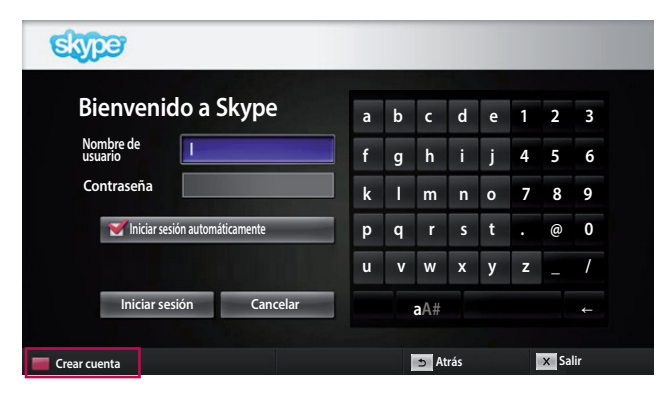

Tras seleccionar el icono de Skype en el menú. Premium, escriba su nombre de usuario y contraseña. de Skype. Seleccione "Iniciar sesión automáticamente" para iniciar la sesión. automáticamente.cuando.se.encienda.la.TV.

### **O** NOTA:

▶ Si no. dispone.de.una.cuenta.de.Skype, pulse el botón. **ROJO** del mando a distancia para crear una cuenta.

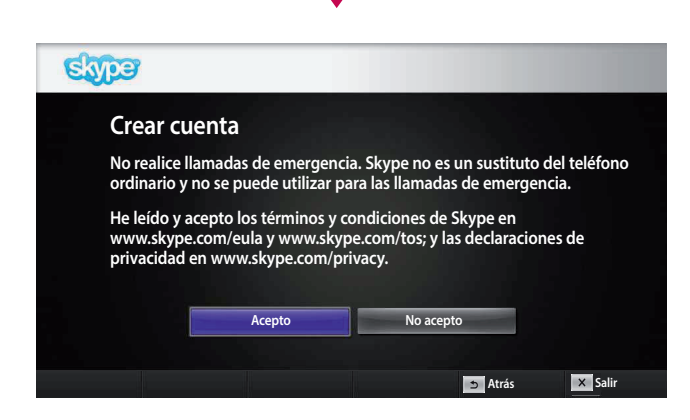

┸

Esta pantalla aparecerá si elige crear una cuenta.

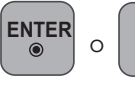

**OK**

**OK** : Seleccionar un menú.

Volver a la pantalla anterior.

**HOME** o<sup>o.</sup><br>**HOME** o<sup>o</sup> SMART</sub> : Vuelva al menú Home.

### **O** NOTA:

- ▶ Para obtener más información acerca del servicio de Skype, haga clic en el elemento que desea leer.
	- 1. Términos del servicio: www.skype.com/tos
	- 2. Contrato de licencia para el usuario final: www.skype.com/eula
	- 3. Política de privacidad de Skype: www.skype.com/privacy

# **UTILIZACIÓN DE Skype**

CREAR CUENTA / INICIAR SESIÓN (CONTINUACIÓN)

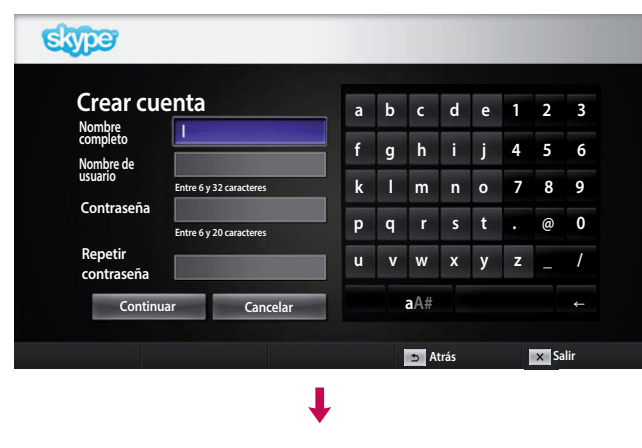

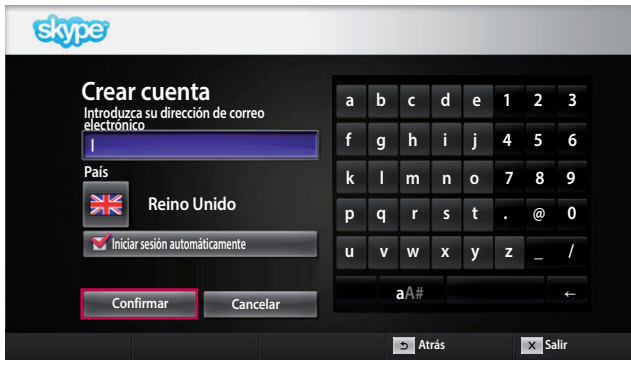

┸

Escribe tu nombre completo y tu nombre de Skype.

Escriba su dirección de e-mail. Seleccione su país y pulse."**Confirmar**".

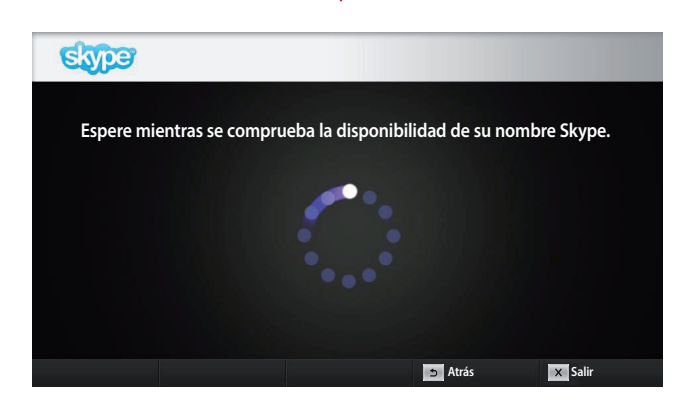

┸

Esta pantalla comprueba si el nombre de usuario de Skype está disponible.

Si no está disponible, puede elegir un nombre de usuario de Skype en la lista de sugerencias. También. puede escribir un nombre nuevo si hace clic en el menú."**Nombre Skype diferente**".

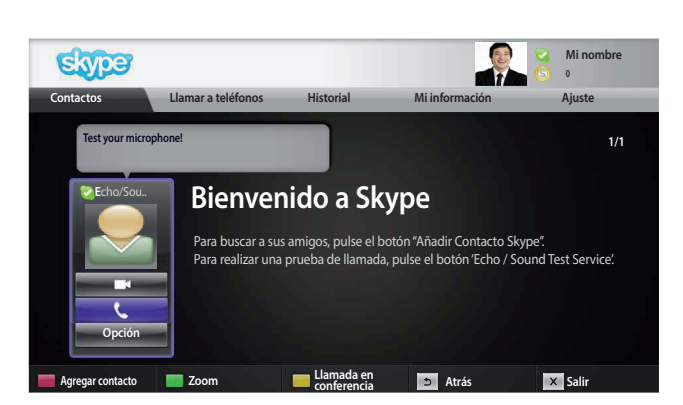

Si. el nombre de usuario está disponible, aparecerá "**Bienvenido a Skype**".

# <span id="page-6-0"></span>MENÚ DE Skype

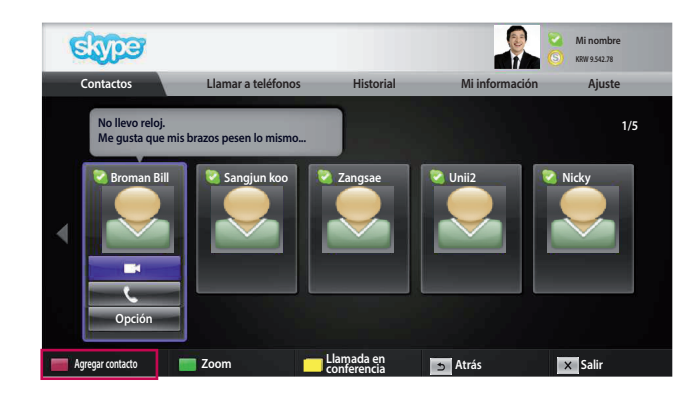

### **Contactos**

Esta es la lista de contactos. Para obtener más información sobre cómo realizar una llamada. consulte las páginas 9 y 10.

### **O** NOTA:

- ▶ el número.máximo.de.contactos.que.se.puede.quardar. está limitado por la capacidad de almacenamiento.
- ▶ Si hay más de 500 contactos, el rendimiento y estabilidad de la lista pueden verse afectados.
- ▶ Los contactos se pueden ordenar alfabéticamente.

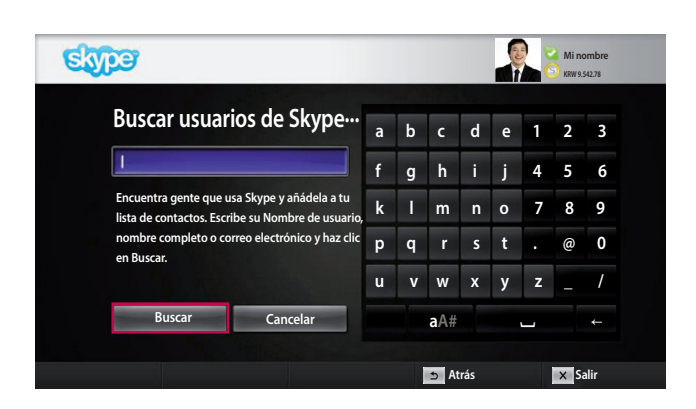

### Agregar contacto

Cuando.pulse.el.botón.**ROJO**.del.mando.a.distancia. en la lista de contactos, aparecerá la siguiente pantalla. Esto permite buscar o añadir usuarios. Pulse el botón. "**Buscar**" para iniciar una búsqueda o. pulse el botón "Cancelar" para volver al menú anterior.

#### **O** NOTA:

▶ los resultados de la búsqueda se muestran en orden. alfabético.

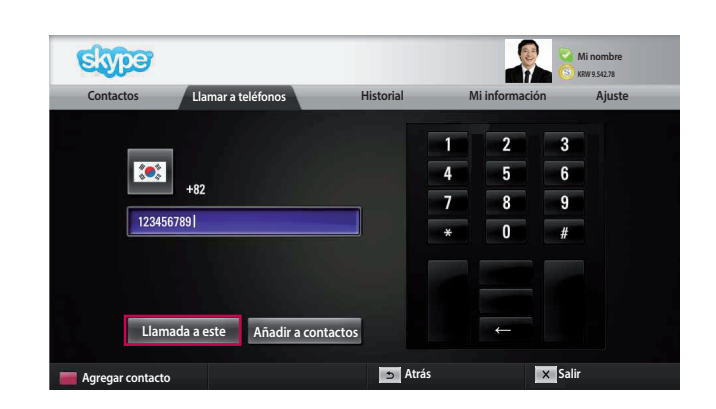

### Llamar a teléfonos

Seleccione un país al que desearía llamar y escriba un. número.de.teléfono..Seleccione."**Llamar a este**".

### **O** NOTA:

▶ Para utilizar Llamar a teléfonos, necesitará Crédito de Skype. Para obtener más información, visite la página. de inicio de Skype (www.skype.com).

# <span id="page-7-0"></span>**UTILIZACIÓN DE Skype**

**MENÚ DE Skype (CONTINUACIÓN)** 

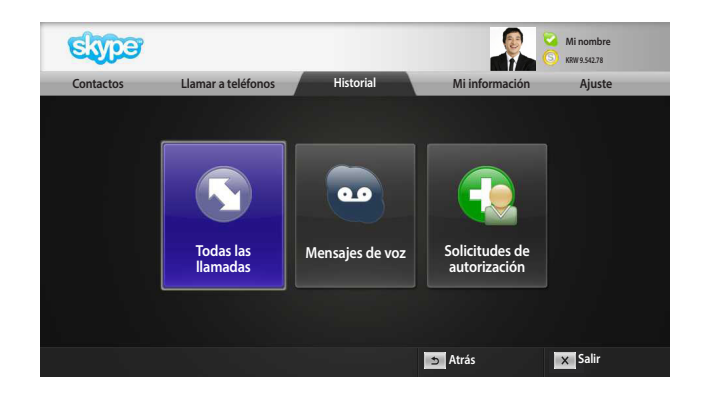

### **Historial**

Muestra Todas las llamadas/Mensajes de voz/ Solicitudes de autorización.

Si se selecciona "Todas las llamadas", puede comprobar las llamadas perdidas, las llamadas recibidas y las llamadas realizadas.

Puede comprobar la lista de eventos recibidos seleccionando "Mensajes de voz" o " Solicitudes de autorización".

Los números a la derecha de cada elemento indican el número de elementos no comprobados.

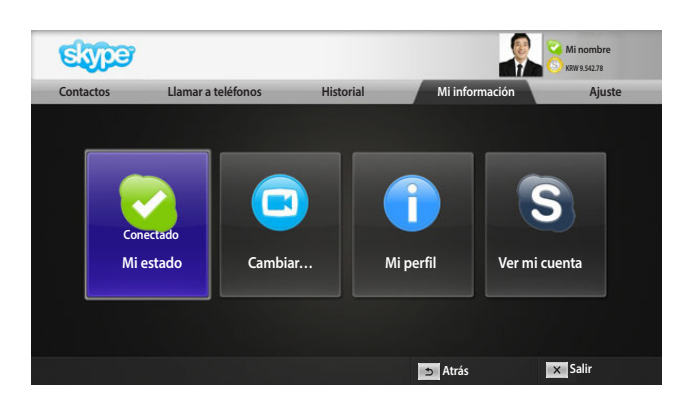

### Mi información

El menú de información está compuesto por "Mi estado", "Cambiar…", "Mi perfil" y "Ver mi cuenta".

#### **O** NOTA:

► el número máximo de fotografías que se puede guardar utilizando Instantánea es limitado.

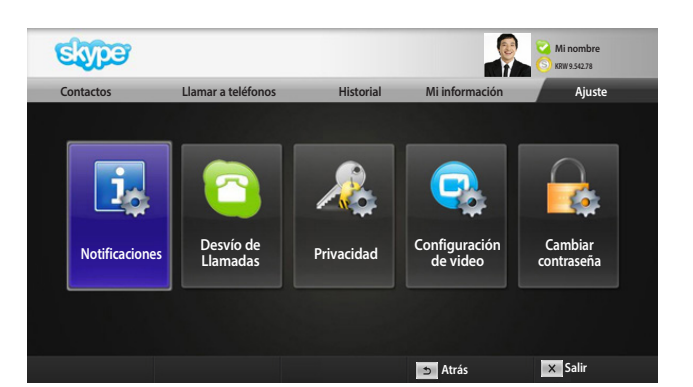

### **Ajuste**

El menú Ajuste incluye "Notificaciones", "Desvío de llamada", "Privacidad", "Configuración de vídeo" y "Cambiar contraseña".

### **O** NOTA:

► Es posible que sean necesarios varios minutos para aplicar el nuevo valor de configuración.

### <span id="page-8-0"></span>REALIZAR UNA VIDEOLLAMADA AL CONTACTO

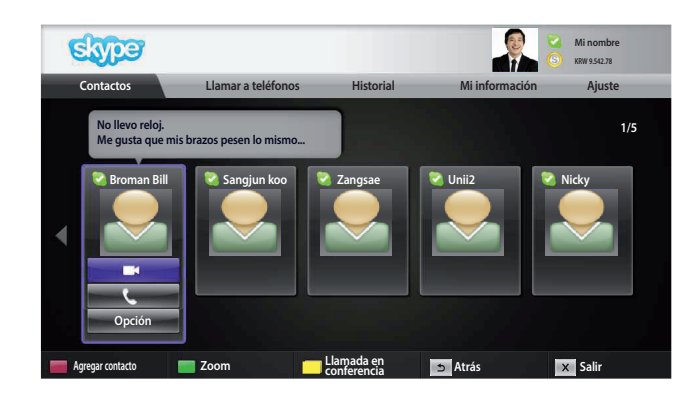

Seleccione.un.contacto.de.la.lista.de.contactos. Pulse.el.botón."**Videollamada**".

#### **O** NOTA:

► es posible que sean necesarios varios minutos para. conectarse.

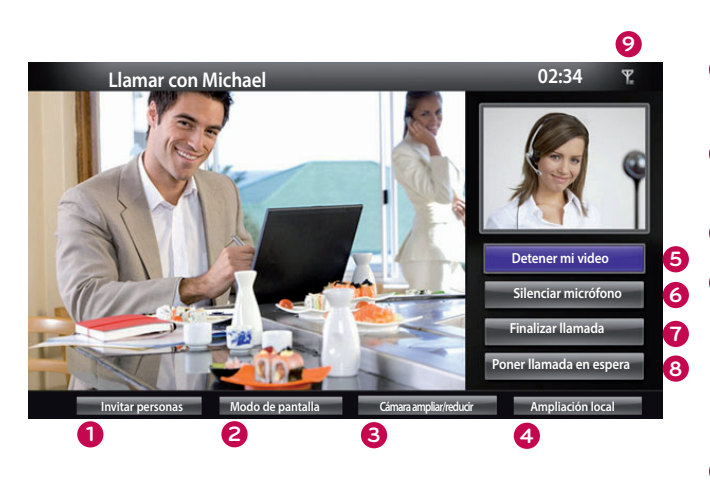

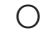

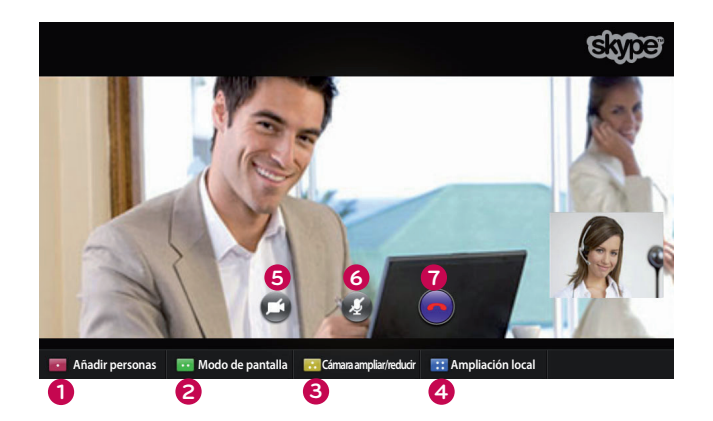

- **1** Invitar personas / Añadir personas: Para añadir un. miembro a la conversación.
- **2** Modo de pantalla: Para cambiar a la ventana de vídeo.
- **3 Cámara ampliar/reducir**: amplía o reduce el vídeo.
- **4 Pointing zoom**: La imagen ampliada se enviará a la otra parte mediante "the pointing zoom feature" (la. función de zoom orientado). La imagen ampliada es una de las nueve partes en que se divide la cuadrícula.
- **5** Detener mi vídeo: el vídeo desaparece y la parte. conectada tampoco puede verlo.
- **6** Silenciar micrófono: silencia el micrófono y la parte. conectada no puede escuchar la voz.
- **7** Finalizar llamada: finaliza la llamada.
- **8 Poner llamada en espera**: mantiene la llamada en espera.hasta.que.se.pulse.el.botón."**Reanudar llamada**"..
- **9 III Calidad de llamada**: la calidad del vídeo puede verse afectada por las condiciones de la red.
	- Crítica: acceso a Internet muy lento.
	- **Baja**: acceso a Internet lento.
	- **Normal**: acceso a Internet rápido.

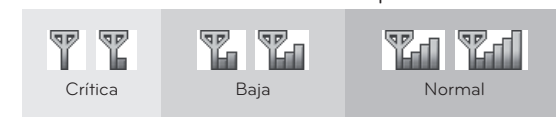

# <span id="page-9-0"></span>**UTILIZACIÓN DE Skype** REALIZAR UNA LLAMADA (SÓLO DE VOZ) A UN CONTACTO

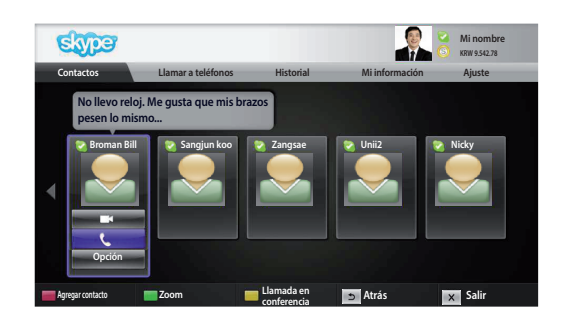

Seleccione un contacto de la lista de contactos.

Pulse el botón "Llamar a este usuario".

Una vez registrado el número de teléfono de un contacto, puede seleccionar entre los números de teléfono y el nombre. de usuario del contacto.

**O** NOTA:

▶ es posible que sean necesarios varios minutos para conectarse.

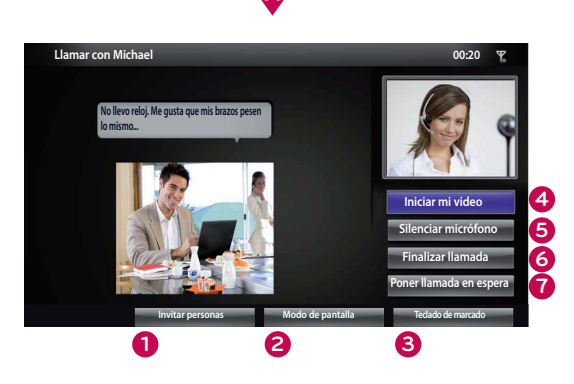

**1 Invitar personas / Añadir personas: Para añadir un miembro.** a la conversación.

**2** Modo de pantalla: Para cambiar a la ventana de vídeo.

- **3 Teclado de marcado / Teclado de marcado**: abre un teclado. numérico.
- **4 Iniciar mi vídeo**: comparte el vídeo con la parte conectada.
- **5** Silenciar micrófono: silencia el audio. La parte conectada no. puede oír el audio.
- **6 Finalizar llamada:** finaliza.la.llamada**.**
- **7 Poner llamada en espera**: mantiene la llamada en espera. hasta que se pulse el botón "Reanudar llamada".

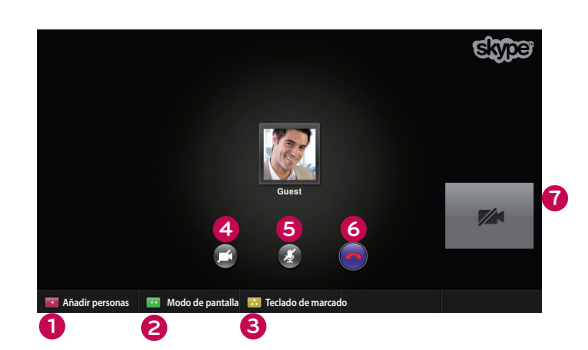

 $\overline{O}$ 

### <span id="page-10-0"></span>RECEPCIÓN DE UNA LLAMADA

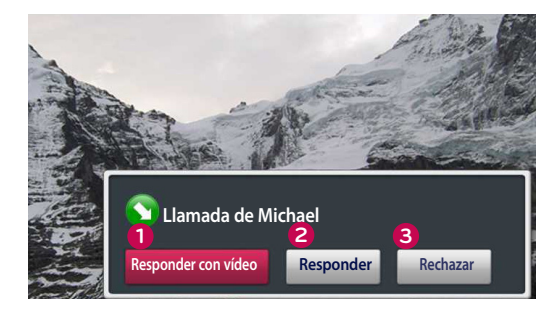

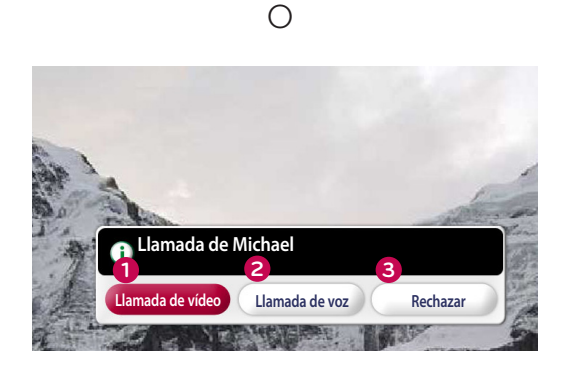

Si alguien llama mientras está viendo la TV, aparecerá un mensaje en la parte inferior derecha de la pantalla.

- **1 Responder con vídeo**: responde a la llamada con vídeo (detiene la TV).
- **2 Responder**: responde a la llamada mientras continúa viendo la TV.
- **3 Rechazar**: no responde a la llamada y continúa viendo la TV.
	- **O** NOTA :
- ► establezca su estado como "Ocupado" para impedir los mensajes emergentes de Skype.
- ► Si la llamada entrante es una llamada en conferencia, la opción "Responder con vídeo" no está disponible.
- **1 Llamada de vídeo**: responde a la llamada con vídeo (detiene la TV).
- **2 Llamada de voz**: Recibir la llamada con voz (se detiene la TV).
- **3 Rechazar**: no responde a la llamada y continúa viendo la TV.

# <span id="page-11-0"></span>**APÉNDICE** RESOLUCIÓN DE PROBLEMAS

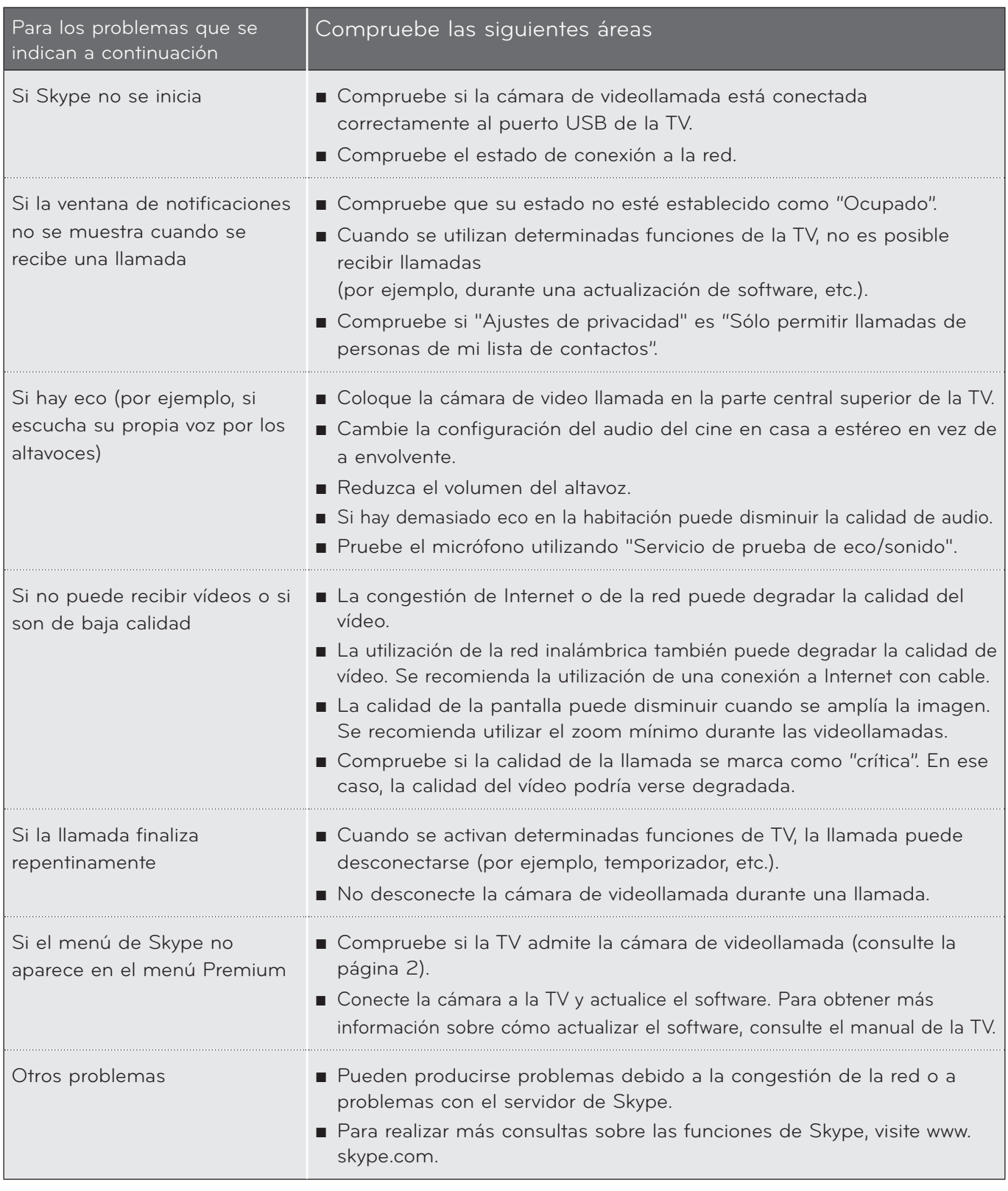

NOTA : La calidad de la vídeollamada puede variar en función del modelo de TV.

► Vídeollamada HD de 720p : LM9, EM9, LM8(Excepto Japón), LA74, LA6, LN6, LN57, LN56, LN46, PH67, PH66, PH47, PN67, PN57, PN47

APÉNDICE

► Vídeollamada VGA : LM7, LM6, LS57, LM5, LS3, PM9, PM6, PA66, PA69, PA47, PM4

### <span id="page-12-0"></span>ESPECIFICACIONES DEL PRODUCTO

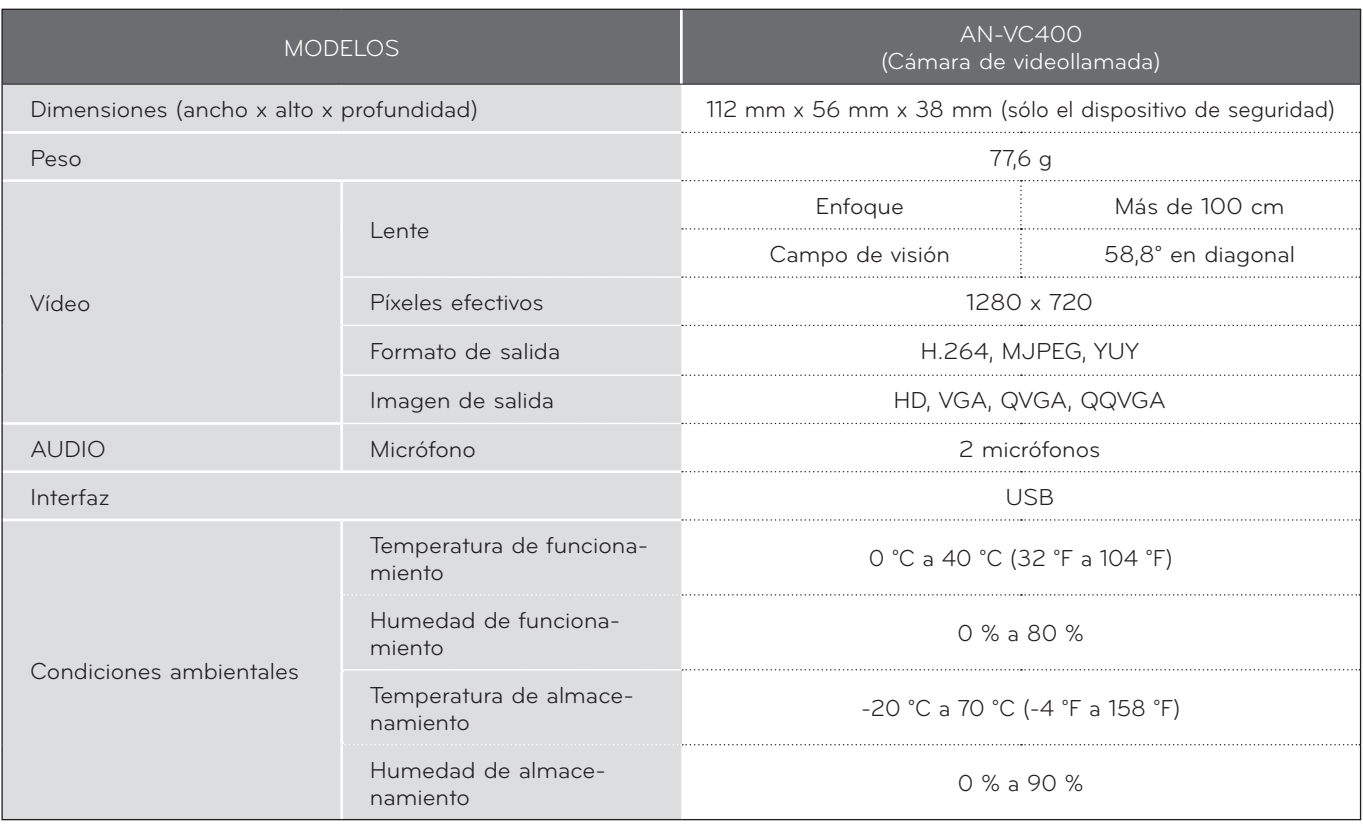

■ Las especificaciones que se muestran anteriormente pueden modificarse sin previo aviso para mejorar la calidad.

 $\bigwedge$  Las videollamadas mediante una TV de LG no pueden realizarse utilizando los siguientes dispositivos:

- ASUS Skype Video Phone Touch SV1TS
- ASUS Skype Videophone Touch SV1TW
- AIGURU\_SV1 Skype Video Phone

\*La lista de dispositivos no compatibles puede ampliarse sin notificación previa.

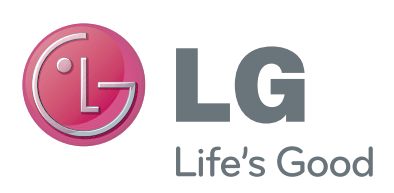